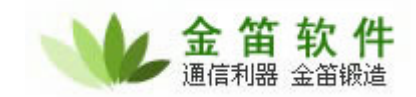

## 金笛短信猫(猫池**)**检测简要

I.硬件检测

1. 在"开始"一>"附件" ->"超级终端"打开超级终端:

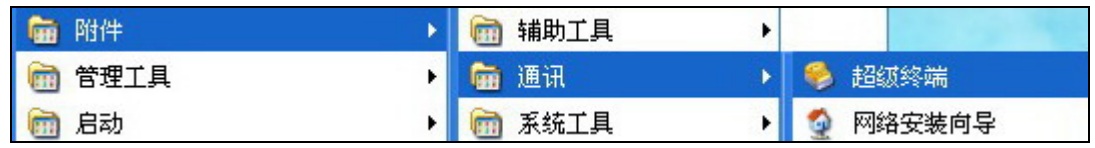

2.如下设置:

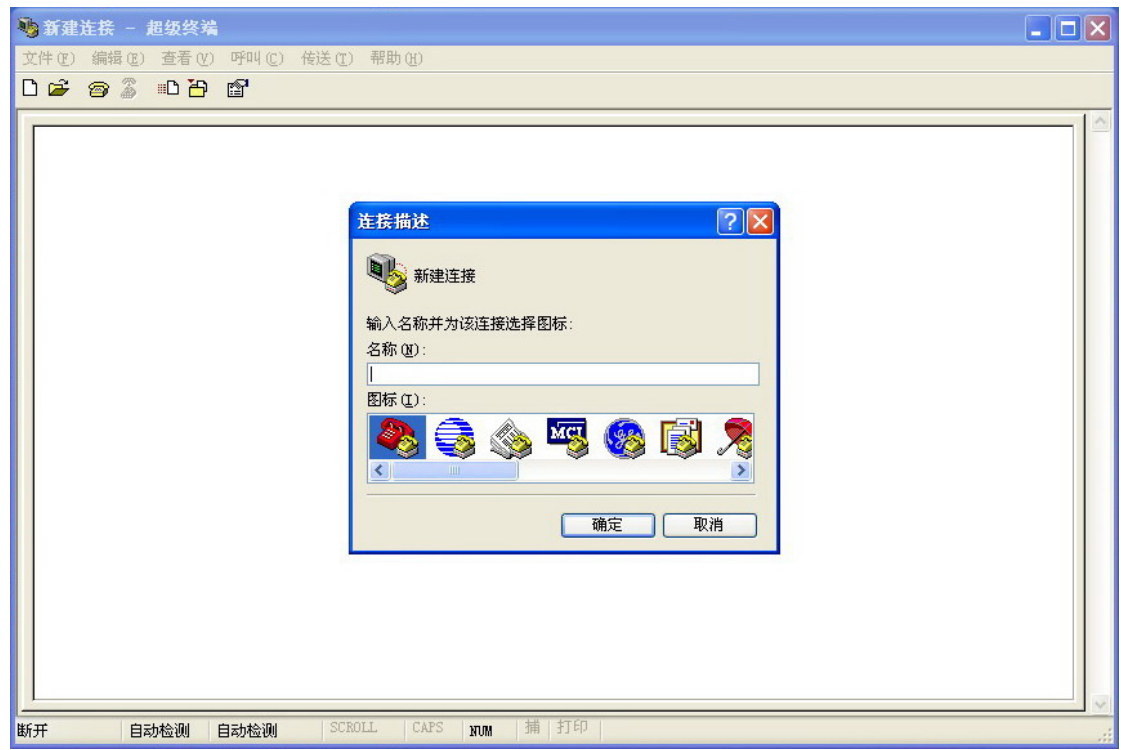

到此,随便输入一个连接的名称,按确定。 接着选择自己的实际使用的 COM 口, 我用的是 COM3 连接短信猫。 接着在配置 COM3 属性时点击"还原为默认值",默认值的波特率是 9600bit/s, 如果连接短信猫不成功可以设置为 115200bit/s。

地址:北京海淀区知春路 23 号量子银座 903 室 电话: 010-82356575 82356576 82356577 82355864 82358387 传真:010-82356575 转 6004 网址: http://www.sendsms.cn

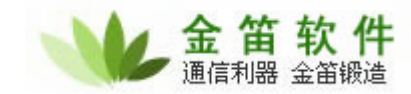

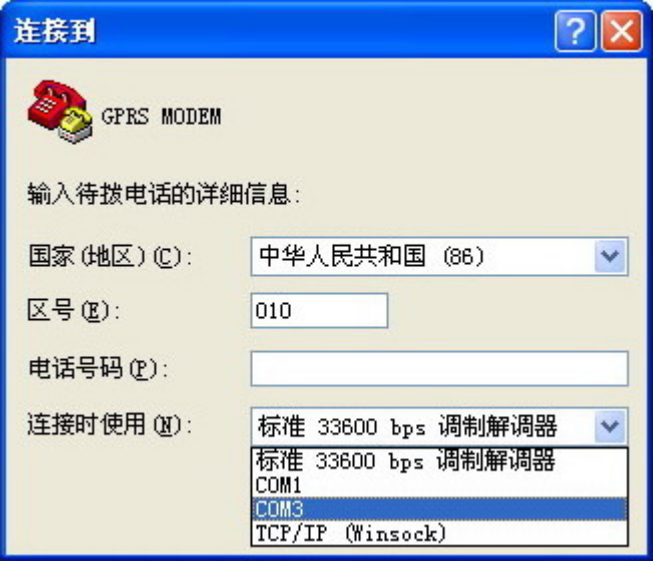

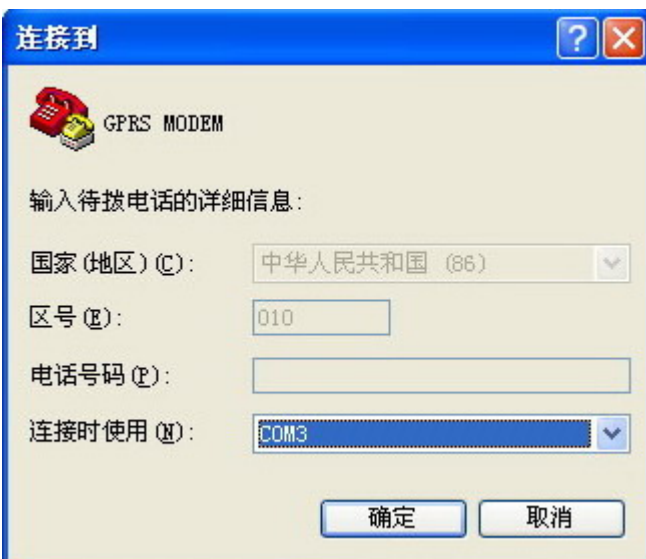

地址:北京海淀区知春路 23 号量子银座 903 室 电话:010-82356575 82356576 82356577 82355864 82358387 传真:010-82356575 转 6004 网址: http://www.sendsms.cn

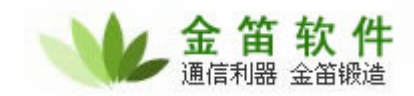

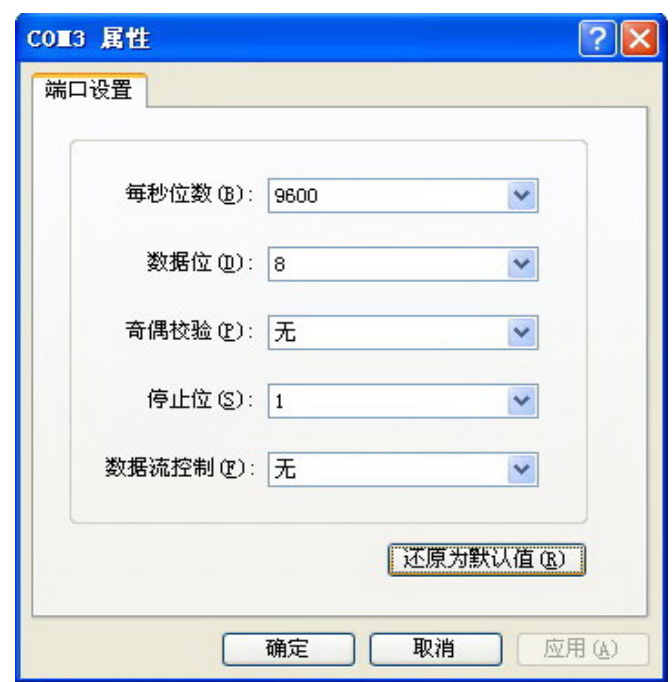

3.开始敲入命令对短信猫进行测试,主要用到以下几个命令: (在输完每个命令后按回车)

AT 返回 OK, 若没显示则重新连接短信猫或者改变波特率 AT+CCID 检测 SIM 卡的标识,正确为返回一串数字串, AT+CSQ 检测信号的强度,第一位数字应大于 15,否则发送短信 误码率很高,严重影响短信的发送。

(下面为发送短信示例,在超级终端只能输入 ascii 字符,不能输入中文) AT+CMGS=13242340323 //这里的 13242340323 为接收方的号码

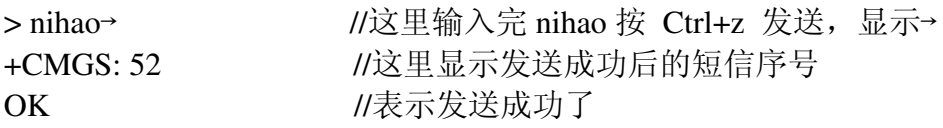

若顺利执行以上几个命令,短信也发送成功了,则硬件没问题。 下面是我自己测设备的结果:

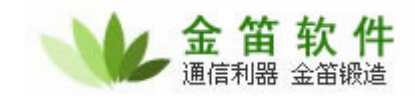

**1 新建连接 - 超级终端**  $\Box$ o $x$ 文件(F) 编辑(E) 查看(V) 呼叫(C) 传送(T) 帮助(H) **DG @ 3 DB @** |at **OK** at+ccid<br>+CCID: "89860107240200751233" **OK** |at+csq<br>|+CSQ: 20,0 OK at+cmgs=13242340323| > nihao+  $+CMGS:53$ lok +CMTI: "SM", 9 at+cmgr=9<br>|at+cmgr=9<br>|+CMGR: "REC UNREAD","13242340323",,"07/12/08,18:46:42+32" nihao **OK** |捕 打印 已连接 0:01:30 自动检测 | 9600 8-N-1 SCROLL CAPS NUM

```
将超级终端的内容复制下来:
at 
OK 
at+ccid 
+CCID: "89860107240200751233" 
OK
at+csq 
+CSQ: 20,0 
OK 
at+cmgs=13242340323 
>nihao<sup>\rightarrow</sup>
+CMGS: 53 
OK 
+CMTI: "SM",9      //其实我是自己发给自己, 收到短信的
at+cmgr=9 //序号为 9, 使用 at+cmgr=9 来读取
+CMGR: "REC UNREAD","13242340323",,"07/12/08,18:46:42+32" 
nihao 
OK
```
地址:北京海淀区知春路 23 号量子银座 903 室 电话: 010-82356575 82356576 82356577 82355864 82358387 传真:010-82356575 转 6004 网址: http://www.sendsms.cn